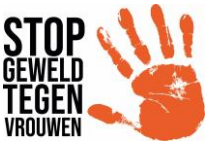

**Handleiding toevoegen medestanderfoto aan je verhaal op Facebook en Instagram (staat onderaan)**

**Toevoegen medestander omslag aan Facebookstory**

## **Stap 1 : het filter op je telefoon zetten :**

**[https://www.facebook.com/fbcameraeffects/tryit/69171746266972](https://www.facebook.com/fbcameraeffects/tryit/691717462669728/) [8/](https://www.facebook.com/fbcameraeffects/tryit/691717462669728/)**

## **Stap 2 : maak een story**

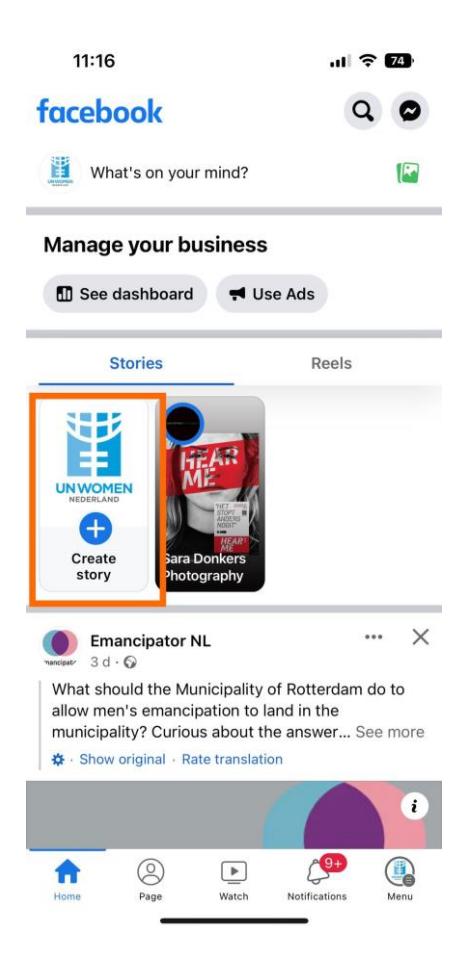

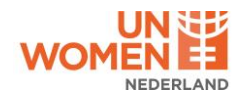

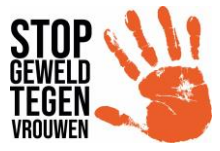

## **Stap 3 : maak een foto van jezelf**

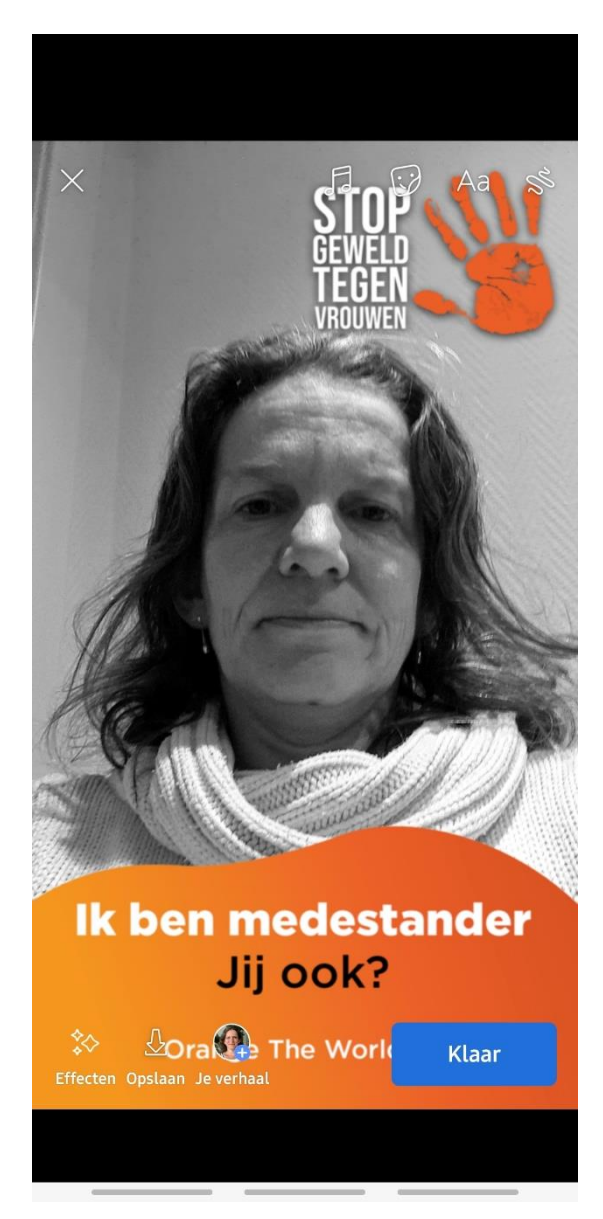

Druk op klaar en de foto is toegevoegd aan je verhaal.

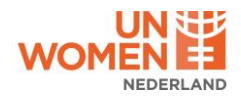

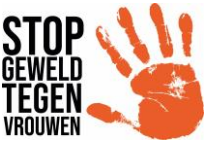

**Voeg medestanderfilter toe aan Instagramstory**

**Stap 1 : het filter op je telefoon zetten :** 

**<https://www.instagram.com/ar/691717462669728/>**

**Stap 2: maak een foto van jezelf : druk op de knop met het handje, naast het huisje en….**

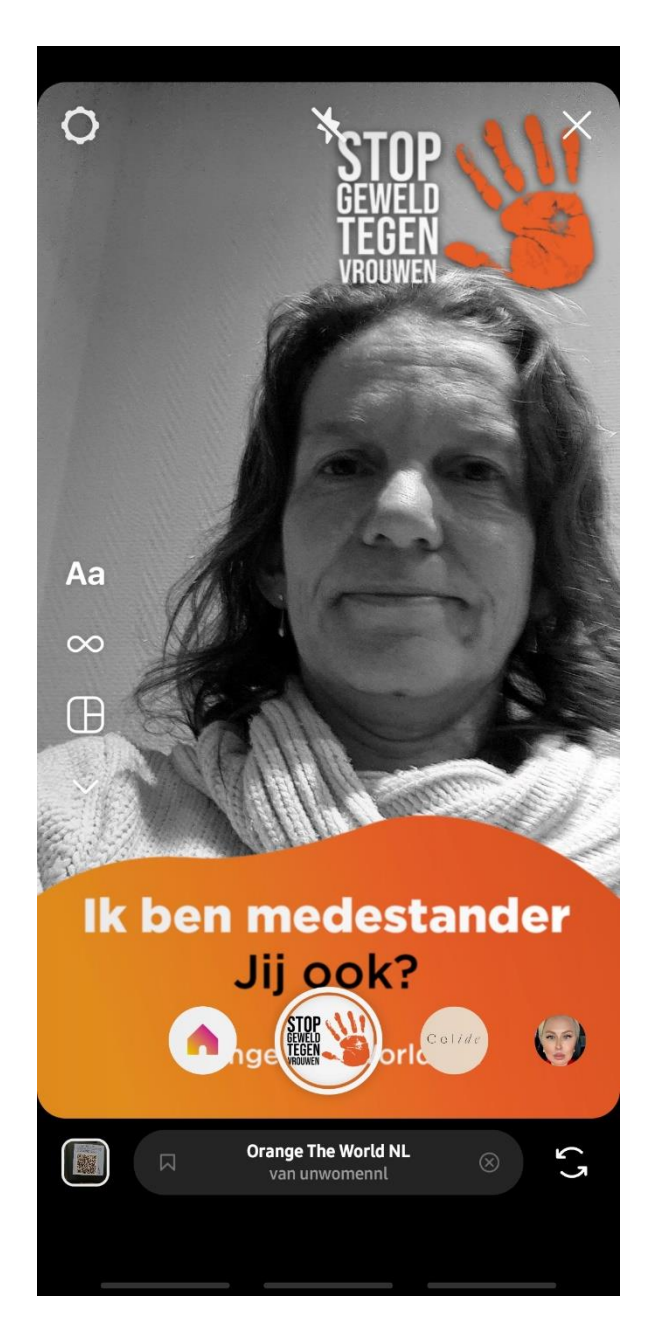

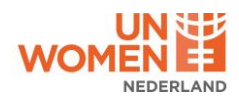

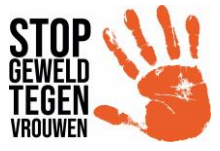

## Plaatsen maar

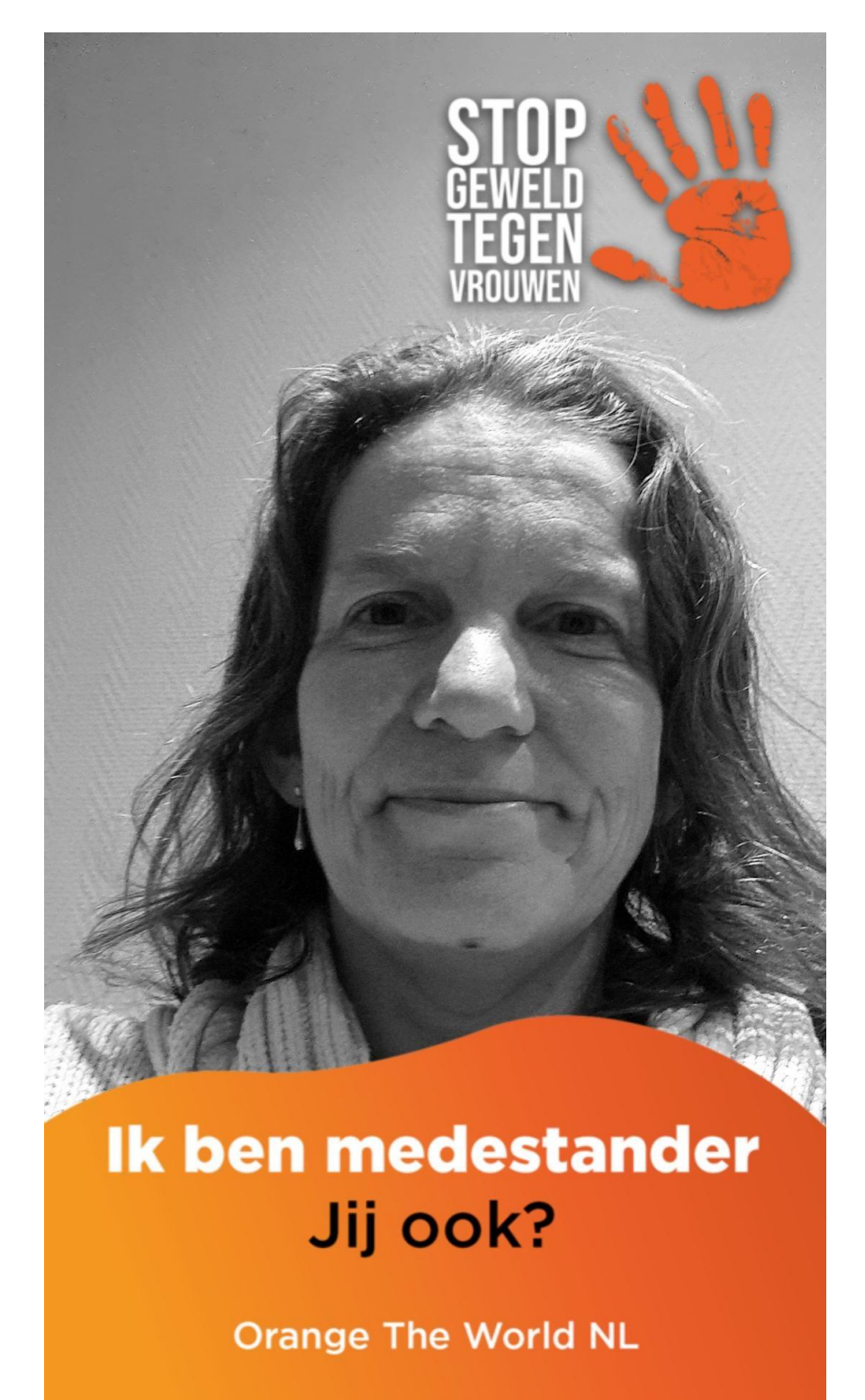

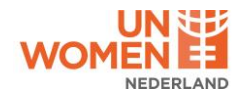